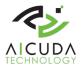

#### Vaidio Plugins for Milestone

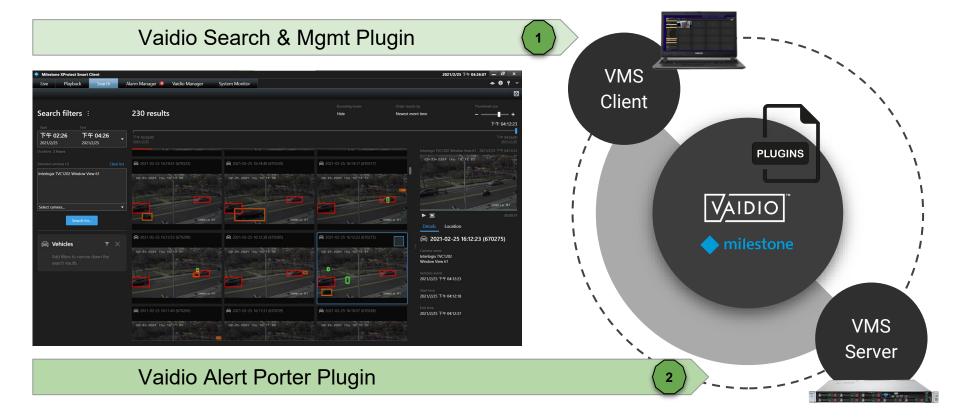

Vaidio Search & Mgmt Plugin

Click on the button to jump to the section

Preparations

Vaidio Search & Mgmt Installation Guide

Vaidio Search & Mgmt Manual

Technical support contactsupport@aicuda.world Business contactsales@aicuda.worl(EMEA) or sales@ironyun.cor(Americas and ASIA)

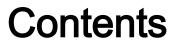

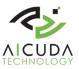

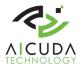

## Preparations

#### Vaidio Search & Mgmt Plugin

A video analytics plugin for Milestone VMS and Smart Client. This plugin addresses two functions:

(1) The discovery & management of video analytic services (Vaidio) embedded in smart client.(2) The video search function.

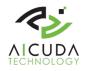

#### Preparation - Topology, flow and components

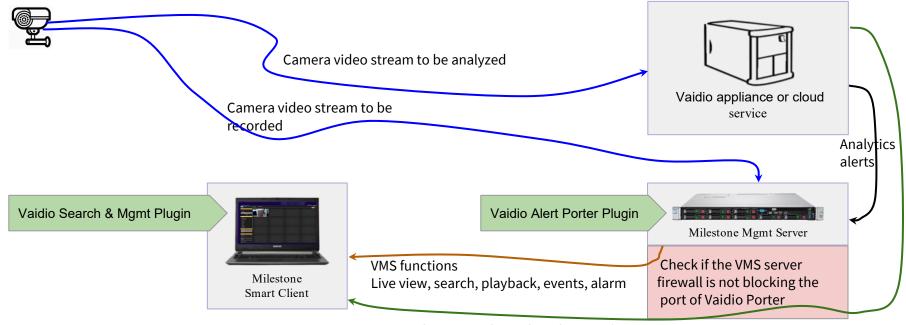

VMS analytics search result with meta-data

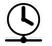

To synchronize the system it is required that camera, VMS and Vaidio service share "a common" NTP time server

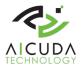

### Preparation - Milestone VMS & Vaidio

- Install Milestone XPCO or XPE in 2020R3 on x64 Windows 10 platform.
- Standalone or distributed Smart Client 2020R3 is tested with Vaidio v4.2.1.
- Both Vaidio and VMS need to have access to the camera stream.

| Milestone<br>XProtect <sup>®</sup> Smart C | lient 2020 R3 | Milestone<br>XProtect® Management Client 202 |
|--------------------------------------------|---------------|----------------------------------------------|
| Computer                                   |               | Computer:                                    |
| 192.168.0.4                                | ·             | 192.168.0.4                                  |
| Authentication                             |               | Authentication:                              |
| Windows authentication                     | *             | Windows authentication -                     |
| Domain: VM1                                |               | Domain: VM1                                  |
| User name                                  |               | User name:                                   |
| VM1\user                                   |               | VM1luser 🔹                                   |
| Password                                   |               | Password:                                    |
| ••••                                       |               | ••••                                         |
| 🗹 Remember password                        |               | Remember password                            |
| 🔲 Auto-login                               |               |                                              |
|                                            |               |                                              |
| Connect Close                              |               | Connect Close                                |

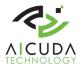

## Installation guide

#### Vaidio Search & Mgmt Plugin

A video analytics plugin for Milestone VMS and Smart Client. This plugin addresses two functions:

(1) The discovery & management of video analytic services (Vaidio) embedded in smart client.(2) The video search function.

#### **Installation & Verification**

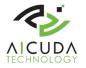

- 1. A base Milestone VMS installation on XPCO or XPE platform in Windows 10 w/ x64. Tested in version 2020R3 20.3a (64 bits)
- Download the plugin from the <u>download link</u> and copy it in the <u>smart</u> client folder on the client PC. You have the option to click "cancel" or "next" in the installation process. Installation folder and Milestone smart client folders are fixed and cannot be redirected.

| 🛄   🗹 🛄 🖛   MIPPlugins                                                                                                    |                                |                   |                   |        | - 0      |
|----------------------------------------------------------------------------------------------------|--------------------------------|-------------------|-------------------|--------|----------|
| File Home Share View                                                                                                    |                                |                   |                   |        | ×        |
| $\leftarrow$ $\rightarrow$ $\checkmark$ $\uparrow$ $\square$ $\rightarrow$ This PC $\rightarrow$ Local Disk (C:) $\rightarrow$ Program | Files > Milestone > MIPPlugins | ۹ <b>ن</b>        | Search MIPPlugins |        |          |
| Program Files                                                                                                    | Name ^                         | Date modified     | Туре              | Size   |          |
| Aicuda Inc                                                                                                    | SCVaidioManager                | 2/25/2021 5:49 PM | File folder       |        |          |
| Application Verifier                                                                                                    | SCVaidioObjectSearch           | 2/25/2021 5:49 PM | File folder       |        |          |
| Common Files                                                                                                    | 🍫 aicuda-large                 | 2/23/2021 6:14 PM | lcon              | 67 KB  |          |
| dotnet                                                                                                    | 🔂 msiexec                      | 12/7/2019 5:10 PM | Application       | 59 KB  |          |
| Google                                                                                                    | 🛃 Uninstall                    | 2/25/2021 5:49 PM | Shortcut          | 4 KB   | 100 C    |
| IIS                                                                                                    | VaidioSearchMgmt               | 2/25/2021 5:24 PM | Adobe Acrobat D   | 685 KB | الكاري ا |

1. Launch the downloaded installer

"VaidioSearchMilestonePluginInstaller-x.x.x.exe"

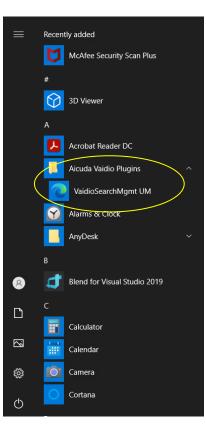

×

VaidioSearch

MilestonePlu

ginInstaller

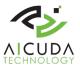

OK

## **Plugin Verification**

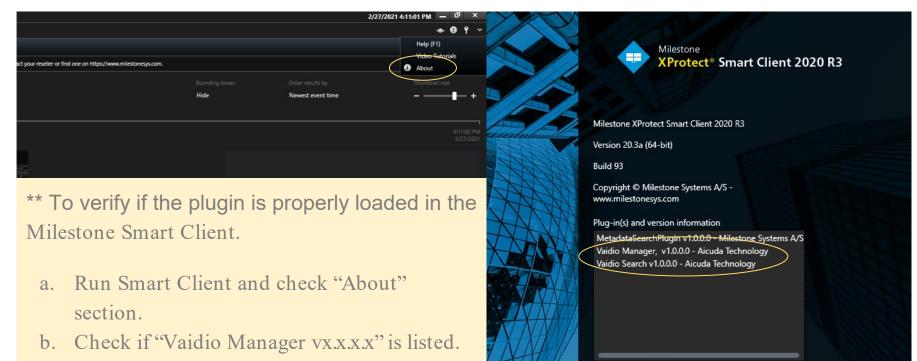

c. Check if "Vaidio Search vx.x.x." is listed. vx.x.x.x is a placeholder for the version

#### PlugIn removal

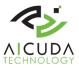

| Apps & leatures | Apps | & | features |
|-----------------|------|---|----------|
|-----------------|------|---|----------|

| Choose where | to | get apps |  |
|--------------|----|----------|--|
|--------------|----|----------|--|

Installing apps only from Microsoft Store helps protect your device.

| I | Anywhere |  |
|---|----------|--|
|   |          |  |
|   |          |  |

#### Apps & features

 $\leftarrow$ 

off

#### App execution aliases

Search, sort, and filter by drive. If you would like to uninstall app, select it from the list. ام: ام: ما

| valuioj                | Filter by: All drives $\checkmark$                                                           |  |  |  |
|------------------------|----------------------------------------------------------------------------------------------|--|--|--|
| Sort by: Name ${\sim}$ | Filter by: All drives $\!\!\!\!\!\!\!\!\!\!\!\!\!\!\!\!\!\!\!\!\!\!\!\!\!\!\!\!\!\!\!\!\!\!$ |  |  |  |
| 1 app found            |                                                                                              |  |  |  |
| Note: Course           | 1050                                                                                         |  |  |  |

→ ✓ ↑ <a>i</a>

aicuda - Programs and Features

Control Panel Home

View installed updates

Turn Windows features on or

To uninstall the *VaidioSearchMgmt* plugin, open the programs in controller panel to remove the plugin. There is no option but remove directly.

|                                                                                                    |              | Vaic         | lioSearchM | gmt Uninstall   |                                      | ×     |   |   |   |
|----------------------------------------------------------------------------------------------------|--------------|--------------|------------|-----------------|--------------------------------------|-------|---|---|---|
| fuld like to uninstall or move an $\times$                                                                                    |              |              | j Vaidi    | oSearchMgmt was | successfully removed from your compu | ıter. |   |   |   |
| 25 ~                                                                                                    |              |              |            |                 | ОК                                   | (     |   |   |   |
| 0 216 MB<br>4/21/2021                                                                                                    |              |              |            |                 |                                      |       |   |   |   |
|                                                                                                    |              |              |            |                 |                                      |       | - | ٥ | × |
| nel > Programs > Programs and Fea                                                                                             | ures         |              |            | ~ ひ a           | aicuda                               |       |   |   | × |
| Uninstall or change a program<br>To uninstall a program, select it from the list and then click Uninstall, Change, or Repair. |              |              |            |                 |                                      |       |   |   |   |
| Organize - Uninstall Change                                                                                                   | Repair       |              |            |                 |                                      |       |   | - | ? |
| Name                                                                                                    | Publisher    | Installed On | Size       | Version         |                                      |       |   |   |   |
| VaidioAlertPorterServerPlugin                                                                                                 | Aicuda Inc.  | 4/23/2021    | 90.8 MB    | 1.0.6           | ]                                    |       |   |   |   |
| VaidioSearchMgmt version 1.0.6.0                                                                                              | Aicuda, Inc. | 4/22/2021    | 215 MB     | 1.0.6.0         |                                      |       |   |   |   |

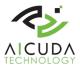

## Manual

#### Vaidio Search & Mgmt Plugin

A video analytics plugin for Milestone VMS and Smart Client. This plugin addresses two functions: (1) The discovery & management of video analytic services (Vaidio) embedded in smart client. (2) The video search function.

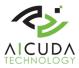

## Vaidio Manager - Management Page

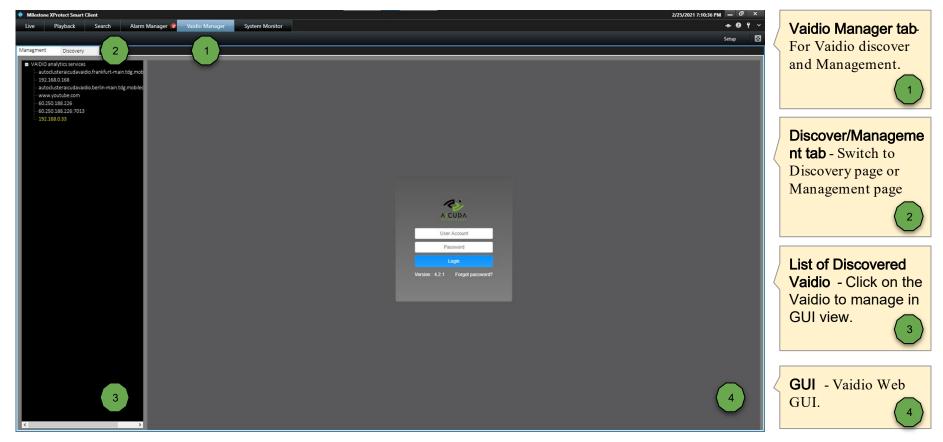

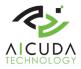

## Vaidio Manager - Discovery Page

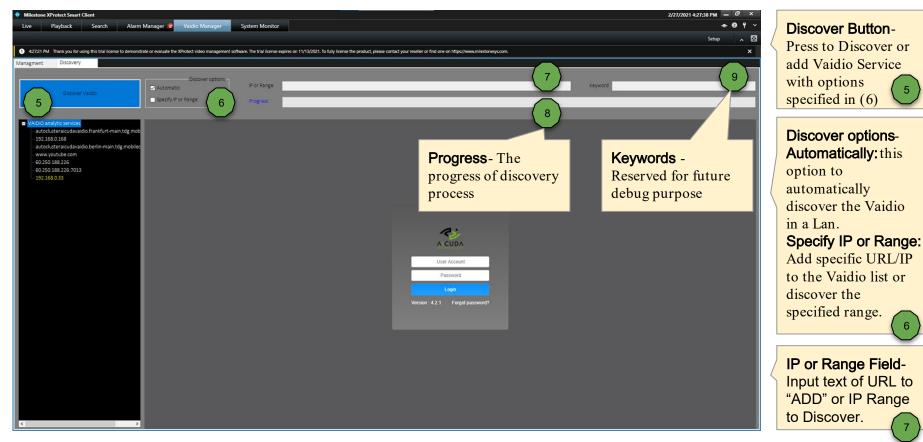

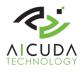

## Vaidio Manager - Discover Automatically

Press the "Discover" button to scan the Vaidio services with default "Automatic" option. The scan scope in a Lan.

The progress bar will last to reflect the scan process until the scan compete or use press the "Stop" button.

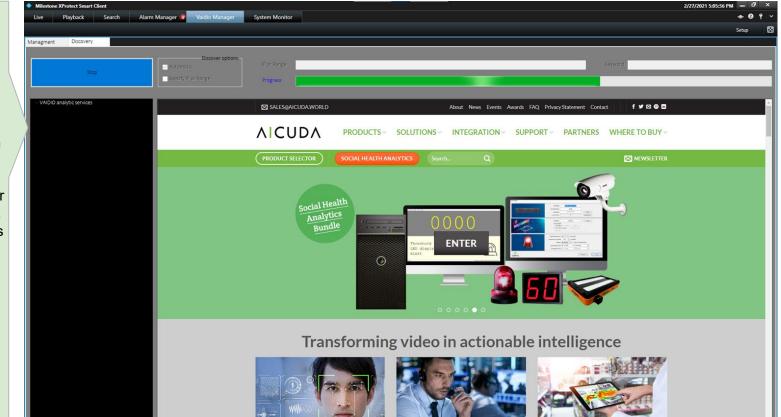

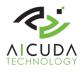

## Vaidio Manager - Discover Automatically

19100

Once the scan is done. There is a message box shows up to deliver the discovery process completeness.

Once user hit the OK button of message box, the scan result of listed Vaidio services will be listed in the tree view.

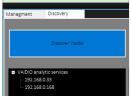

|   | 💠 Milestone XProtect Smart Client<br>Live Playback Search Alarm Manager 🍞 Vaidio Manager System Monitor | 2/27/2021 8:39:57 PM - □ × |
|---|----------------------------------------------------------------------------------------------------|----------------------------|
|   | Live Playback Search Pualiti Malager V value Malager System monitor                                     | Setup 🔀                    |
|   | Managment Discovery  Discover Valido Discover Valido Discover Valido Progress                           |                            |
|   | -VAID/0 analytic services About News Events Awards FAQ Privacy Statement Contact 🕴 🕈 🕊 🖗 🖨              | î                          |
| / | AICUDA PRODUCTS~ SOLUTIONS~ INTEGRATION~ SUPPORT~ PARTNERS WHERE TO BUY~                                |                            |
|   | PRODUCT SELECTOR SOCIAL HEALTH ANALYTICS Search Q Search Q                                              |                            |
|   | ID CLOUP<br>In completed<br>ID CLOUP<br>In all tics as a Service<br>INTER                               |                            |
|   | Transforming video in actionable intelligence                                                           |                            |
|   |                                                                                                    |                            |

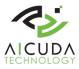

## Vaidio Manager - Add URL / Host IP

Check the "Specify IP or Range", then click the discover button.

By input the explicit URL in the IP or Range text box. The legal format of URL will be added in the the tree view. The added URL/Host may not be able to connect if the network connection or service is not there.

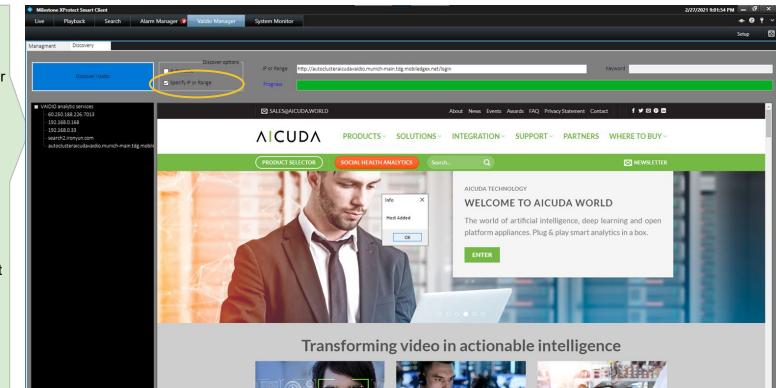

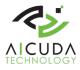

### Vaidio Manager - Discover IP Range

Check the "Specify IP or Range", then click the discover button.

By input the IP and the netmask to specify the range to scan to reduce the time of discovery. In the example of picture the range is determined by the netmask. The actual scan range is *192.168.0.1 ~ 192.168.0.127* 

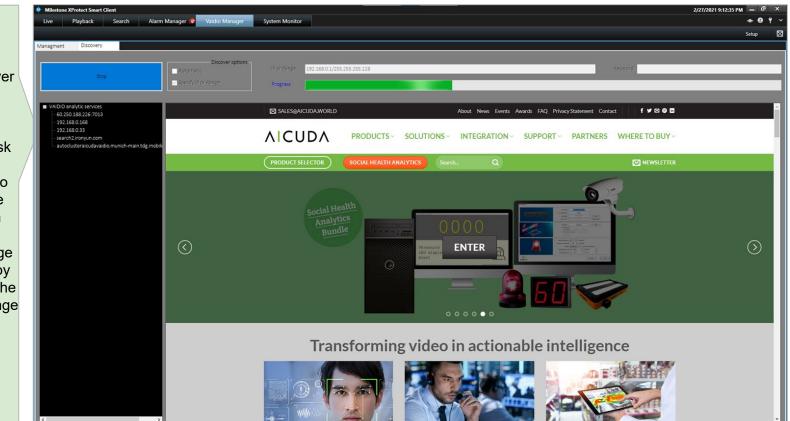

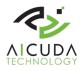

#### Vaidio Manager - Remove Vaidio from list

Right click on the Vaidio entry in list. Chose the delete ite to delete the Vaidio service from the list.

\*\* The IP in the list will be automatically removed from list in case the automatic scan can not find unless it is a selected service or the user input vaidio explicitly via "specify IP range".

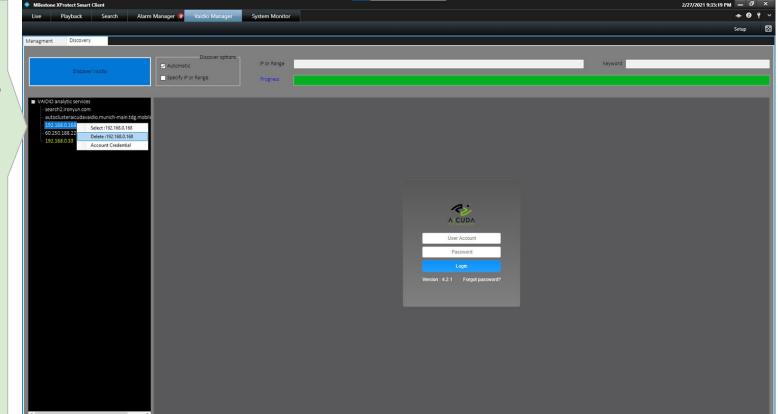

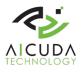

## Vaidio Manager - Specify Vaidio for Search

Right click on the Vaidio entry in list. Choose the select item. One Vaidio can be selected at a time. The selected Vaidio play the role of delivering analytic search result to SmartClient search function.

The default credential will be set unless user click the credential item to change the credential

The selected Vaidio is colored in yellow for differentiation. .

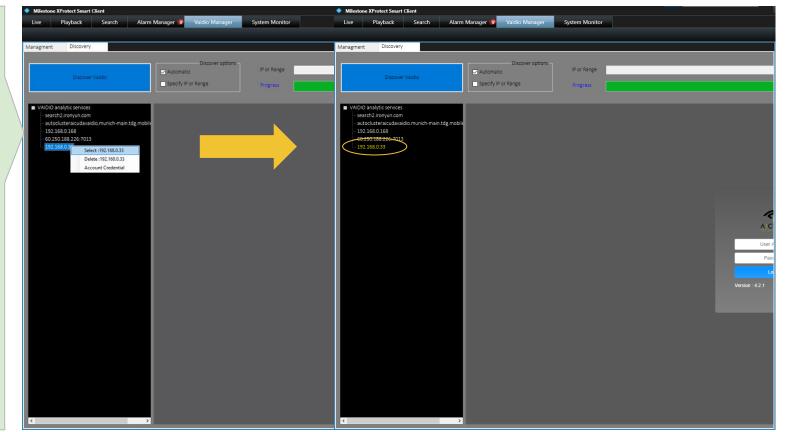

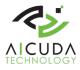

## Vaidio Manager - Credential for Vaidio

Right click on the Vaidio entry in list. Chose the "Account credential" item.

The pop up input window is for user to input the access credential for the selected Vaidio.

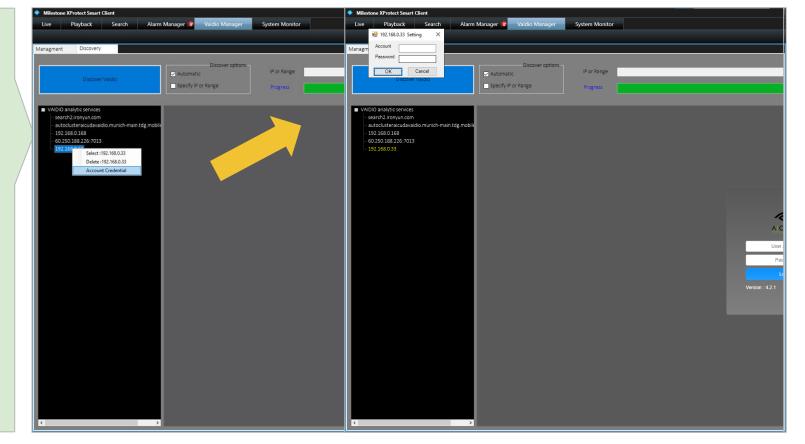

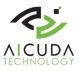

#### Vaidio Search - Camera match

Camera for analytic and recording will be mapped automatically as long as the camera can be both visible by Milestone and Vaidio.

- Add camera in milestone management client
- 2. Add camera in Vaidio

| mera            |                                                     | ký admit                                                                                                    |
|-----------------|-----------------------------------------------------|----------------------------------------------------------------------------------------------------|
| era Info        |                                                     | Advanced                                                                                                    |
| * Camera Name : | Interlogix TVC1202 Window View 61                   | Al Engines : 3 selected Profile : More objects                                                                                                    |
| Description :   |                                                     | General ROI Intrusion × Vehicle Counting ×                                                                                                    |
| Location Type : | None 🔻                                              | C Resolution: 1920x1080 pixel O Previe                                                                                                    |
| Activate :      | Activate Deactivate                                 | 12-18-2020 Fri 09:57:49                                                                                                    |
| nera URL        |                                                     |                                                                                                    |
| Type :          | RTSP                                                |                                                                                                    |
| * RTSP :        | rtsp://admin:admin@192.168.0.61:554/Streaming/Chanr | The second second secon |
| User Name :     |                                                     |                                                                                                    |
| Password :      |                                                     |                                                                                                    |
| TCP/UDP :       | Both                                                | the second second                                                                                                    |
|                 |                                                     |                                                                                                    |
| ٢               |                                                     | Camera 01                                                                                                    |
| Select NVR :    | Luxriot EVO 👻                                       |                                                                                                    |
| Channel ID :    | 105 ((Generic) ONVIF Compatible on 192 168.0.61) v  |                                                                                                    |

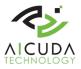

#### Vaidio Search - Camera match

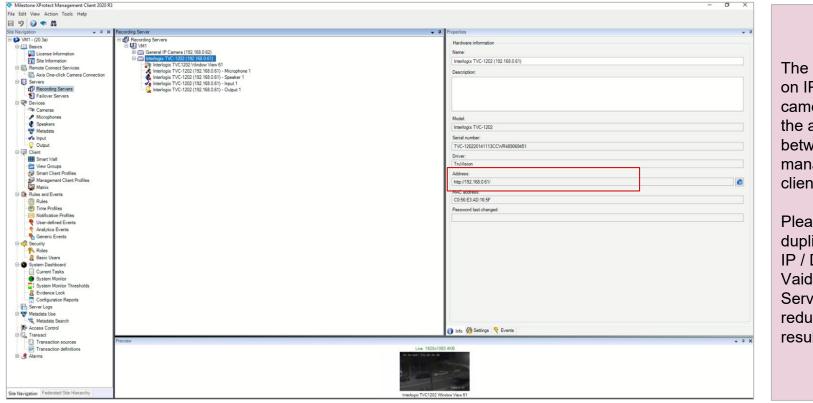

The mapping base on IP / Domain of camera to manage the association in between management client and Vaidio.

Please avoid the duplicated camera IP / Domain in Vaidio / Recording Server for possible redundant search result.

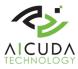

#### Vaidio Search - operation sequence

| Milestone XProtect Smart Client                        |                                                                                   |      | 4/8/2021 5:49:01 PM 🗕 🗖 🗙 |                          |
|--------------------------------------------------------|-----------------------------------------------------------------------------------|------|---------------------------|--------------------------|
| Live Playback Sea                                      | Alarm Manager 🧔 Vaidio Manager System Monitor                                     |      | ◆ Ø १ ∨                   | (1) In smart client      |
|                                                        |                                                                                   |      | ~ 🗵                       | search tab .             |
| 9 5:47:32 PM Thank you for using this trial license to | N                                                                                 |      |                           |                          |
| ella ante an anterio de la                             |                                                                                   |      |                           | (2) Specify the range    |
| Search filters :                                       | 2 results                                                                         | Show | Newest event time +       | of time.                 |
| Start End 2                                            |                                                                                   |      |                           |                          |
| 3:48 PM 5:48 PM<br>4/8/2021 4/8/2021                   | 3.48.00 PM<br>- 4/0/2021                                                          |      |                           | (3) Select the cameras   |
| Duration: 2 hours                                      | General IP Camera (192.168.0.62) - Camera 1     Interlogix TVC1202 Window View 61 |      |                           | to be search. (** Please |
| Selected cameras (2)                                   | 22-69-29-91 E 04 01 2021 Thu 17 40:36                                             |      |                           | note that the camera     |
| General IP Camera (192.168.0.62) - Cam 3               |                                                                                   |      |                           | to be search also has to |
| Interlogix TVC1202 Window View 61                      |                                                                                   |      |                           | be added into Vaidio     |
|                                                        |                                                                                   |      |                           | via Vaidio GUI. The      |
| Select camera                                          | (38:55:33) 4/7/2021 4:01:04 AM (168:07:01) 4/1/2021 5:40:52 PM                    |      |                           | camera mapping           |
|                                                        | (36:35:35) 4/1/2021 400 IO4 ANN (166:01/301) 4/1/2021 540:32 PN                   |      |                           | currently is matched     |
| Search for                                             |                                                                                   |      |                           | by IP of rtsp.           |
| 4                                                      |                                                                                   |      |                           | Syn entep:               |
| ( Alarms                                               | 🖉 Analytics Tags 🔛 🔛 Animals                                                      |      |                           | (4) The vaido plugin     |
| Showii<br>ti Bookmarks                                 | 5 Events                                                                          |      |                           | added Human,             |
| 🕅 Motion                                               | 🗑 Objects 🔗 Vehicles                                                              |      |                           | Objects, Animals,        |
|                                                        |                                                                                   |      |                           | Vehicles and Analytic    |
|                                                        |                                                                                   |      |                           | Tag options.             |
|                                                        |                                                                                   |      |                           | <b>J</b> - <b>P</b>      |
|                                                        |                                                                                   |      |                           |                          |

# Vaidio Search - Search types & companion options

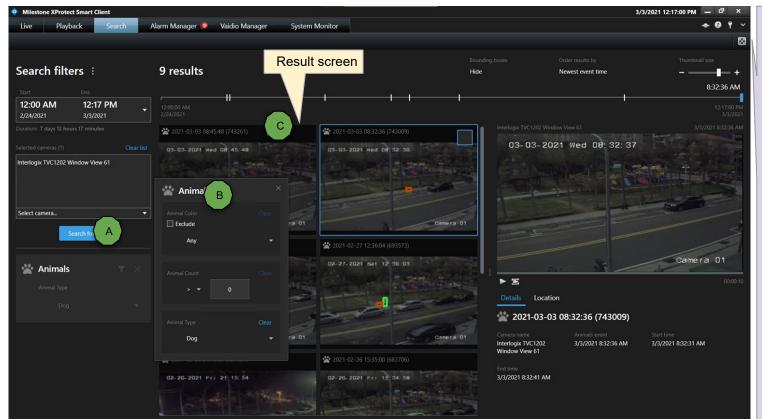

From step (4) of search options.

(A) Click "Search for" button to choose Animals. The search options for Animal will pop-up.

(B) Specify the color, quantity and Animal type for a search.

(C) System will automatically show search result in the result screen the screen bounding box in color Red is the target animal where the color yellow is the major object highlight.

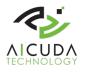

#### Vaidio Search - The video detail to search result

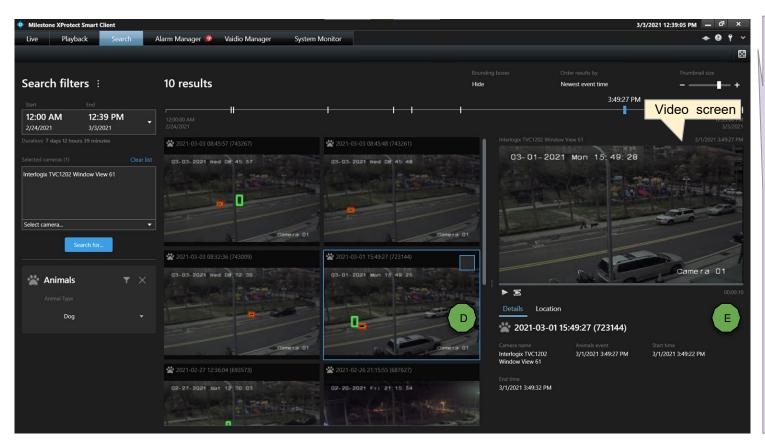

From step (4) of search options.

(D) Click the selected search result like to be magnified to watch

(E) The corresponding video footage will show up in the video screen.

(F) Click the video screen to see the magnified screen of the video at the time event detected. Double click on the magnified screen will recover back to a standard view.

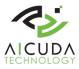

#### Vaidio Search - The video search magnified

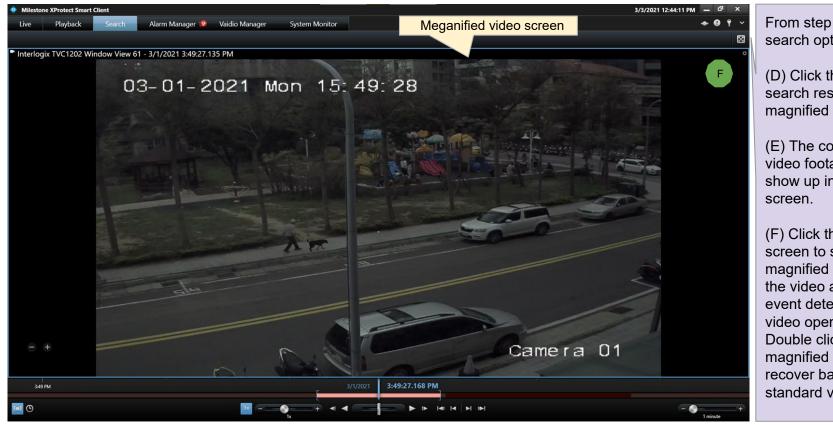

From step (4) of search options.

(D) Click the selected search result like to be magnified to watch

(E) The corresponding video footage will show up in the video

(F) Click the video screen to see the magnified screen of the video at the time event detected with video operations. Double click on the magnified screen will recover back to a standard view.

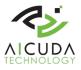

#### Video search - Animals & Objects

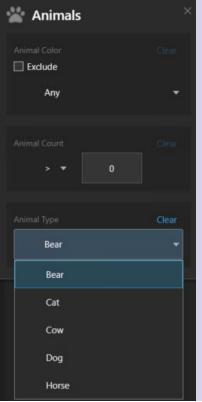

- 1. Color: Specify the color to the animal to be search with checkbox of **Exclude**option.
- 2. Count : Specify the quantify conditions to be search for animal.
- 3. Type: types of Vaidio recognizable animals to be detected.
- \*\* Bear, Cat, Cow, Dog and Horse in default options. More types please contact IronYun/Aicuda sales.

| 🗑 Objects               |       |
|-------------------------|-------|
| Object Color            |       |
| Any                     | •     |
| Object Count            |       |
| Object Type<br>Airplane | Clear |

- 1. Color: Specify the color to the objects to be search with checkbox of **Exclude** option.
- 2. Count : Specify the quantify conditions to be search for objects.
- 3. Type: types of Vaidio recognizable objects to be detect.
- \*\*It is default 22 listed objects for detection. More object types please contact IronYun/Aicuda sales.

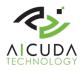

#### Video search - Human & Vehicles

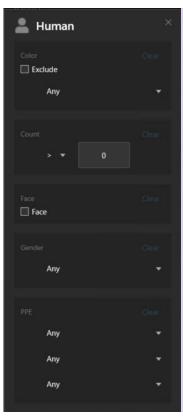

- 1. Color: Specify the wear color to the people to be search .
- 2. Count : Specify the quantify conditions to be search for people.
- 3. Face Search the people with face. Where the face need to be at least 40 pixels in width & length.
- 4. Gender: for male/female search condition.
- 5. **PPE** Personal Protection Equipment to search with wearing or no wearing
- \*\* To do face recognition is not supported in plugin yet. Please contact Aicuda/IronYun sales for supports.

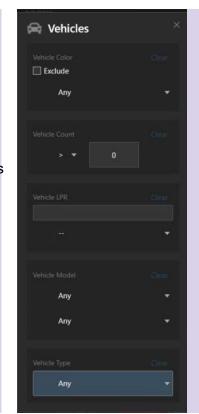

- 1. Color: Specify the wear color to the vehicle to be search .
- 2. Count : Specify the quantify conditions to be search for vehicle.
- 3. Vehicle LPR Search with the specified LPR # or from a pre-created list (\*\*created via Vaidio GUI)
- 4. Vehicle Model Specify the make and model to search.
- 5. Vehicle type Choose specific type of vehicle to search.

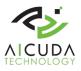

**Include** :Specify the keyword of the analytic tags to be search that sent

This example shows the LPR number

Where the number comes in the

placeholder of {LicensePlate} as

Alert Deliver to Milestone Alarm

http://192.168.0.47:2234/v1/alerts/Aic udaDetectionToyota?cn={cameraNa me}&t={eventTimeStamp}&tag={Li

along with Vaidio tag either in

placeholder or in plaintext.

2998 search from Vaidio

example below

examples:

censePlate}

### Video search - Analytic Tag

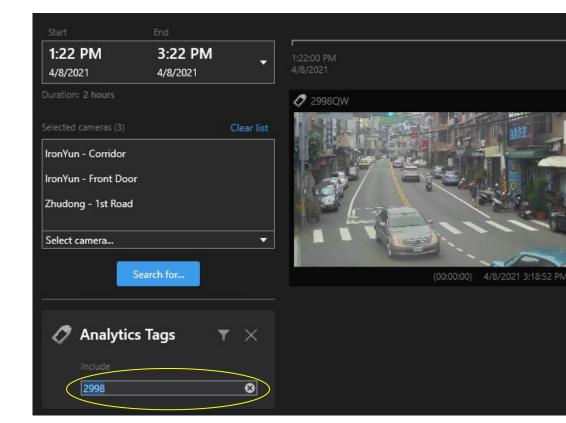

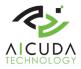

#### Alert Porter - License

#### Three level of license

- Free / Limited: limited function after installed no expiration. Only 5 results in human search can be delivered.
- **Trial:** limited time with full function after customer applied to sales. The purpose for trial license is for customer evaluate before go full function. Normally a 30 days starting from sending trial license. There is no function limited.
- **Paid:** full function, unlimited time.

#### License Status OK / Expired / Not Match / InValid / Not Match Product (Plugin Product mismatch)

\*\* User choose the license tab to open the license dialog from "import license" button, copy the content of serial number send back for Aicuda sales for license file to apply. User use the same dialog windows to open the license file and apply after the license received.

| Milestone XProtect Smart Client                                                                                                    | 4/23/2021 12:12:17 PM - 🗗                                                                                                    |
|----------------------------------------------------------------------------------------------------|----------------------------------------------------------------------------------------------------|
| ive Playback Search Alarm Manager 👂 Vaidio Manager System Monitor                                                                                                    | ÷ 0 1                                                                                                    |
|                                                                                                    | Setup                                                                                                    |
| 12:10:09 PM Thank you for using this trial license to demonstrate or evaluate the XProtect video management software. The trial license expires on 11/13/2021. To fully | license the product, please contact your reseller or find one on https://www.milestonesys.com.                                                                                                    |
| agment Discovery License                                                                                                    | of Com ×                                                                                                    |
|                                                                                                    |                                                                                                    |
| Serial Number: B76C-306A-C585-5F45-7252-6AA1-E9F4-ACB2                                                                                                    | Organize v New Yolder                                                                                                    |
| Serial Number: B76C-306A-C585-5F45-7252-6AA1-E9F4-ACB2                                                                                                    | Dominadi      Dominadi         |
|                                                                                                    | Documents /* adulg.use.eei 2/16/2013 9:55 PM File 6     Prices /* Missione Key 2/16/2013 320 PM File 6                                                                                                    |
| Type: Authorized                                                                                                    | SCNIonSpace temp 2/27/2021 1058 PM File I                                                                                                    |
|                                                                                                    | WideAverPorte 🕅 876C-306A-C585-5545-7252-6AA1-69F4-AC823/ic 4/22/2021 1132 AM Licen                                                                                                    |
| Authorized to: B76C-306A-C585-5F45-7252-6AA1-E9F4-ACB2                                                                                                    | VadioAbt/bite B #26C-308A-C585-5445-7232-64A1-69F4-ACR2-5C/ic 4/02/2021-633 PM Licen                                                                                                    |
| Expiration Date: Friday, April 29, 2022                                                                                                    | Thin PC 3 3D Objects                                                                                                    |
|                                                                                                    | Desidop                                                                                                    |
|                                                                                                    | Dourent                                                                                                    |
| License Status: OK                                                                                                    | Request in the second second s |